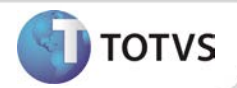

# **Ajuste na Impressão/Exportação de Audiometrias**

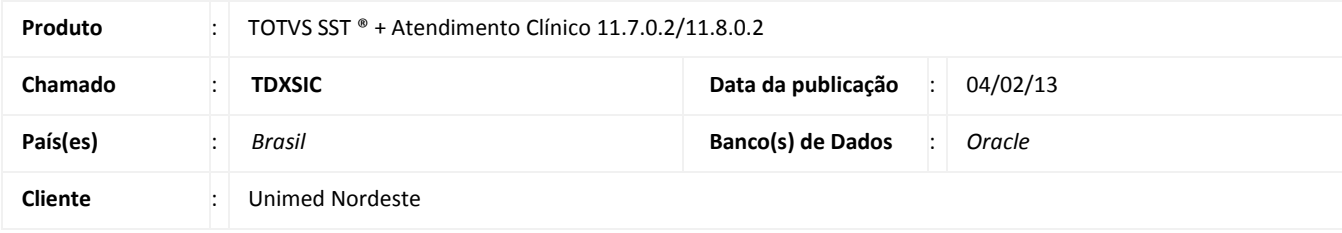

### Importante

Esta melhoria depende de execução da atualização do sistema para a versão conforme descrita neste documento, de acordo com os **Procedimentos para Implementação.**

Ajuste no processo de impressão/exportação de um exame de audiometria na Aleta Audiometria. Anterior à correção era exibida uma mensagem de erro durante o processo de impressão/exportação de exames. Após ajustes é possível imprimir/exportar os exames, normalmente.

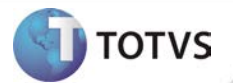

#### **PROCEDIMENTOS PARA IMPLEMENTAÇÃO**

## Importante

Antes de executar a atualização é recomendável realizar o backup do banco de dados bem como dos arquivos do Sistema(executáveis, dlls e arquivos de configuração):

Realizar a atualização antes no ambiente de homologação e, posterior à devida validação, no ambiente de produção.

#### **Instruções (para o produto Saúde e Segurança do Trabalho).**

a) Faça o download dos aplicativos e dll's que constam nos links em anexo e descompacte-os no diretório do Personal Med. **OBS:** os aplicativos e dll's devem ser atualizados em todos os micros que possuem o Personal Med instalado.

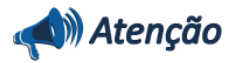

Recomendamos que o chamado relacionado a esse boletim seja encerrado após a homologação.

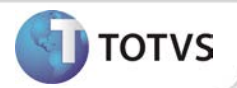

## **ATUALIZAÇÕES DO UPDATE/COMPATIBILIZADOR**

#### 1. Criação ou Alteração de **Arquivos.**

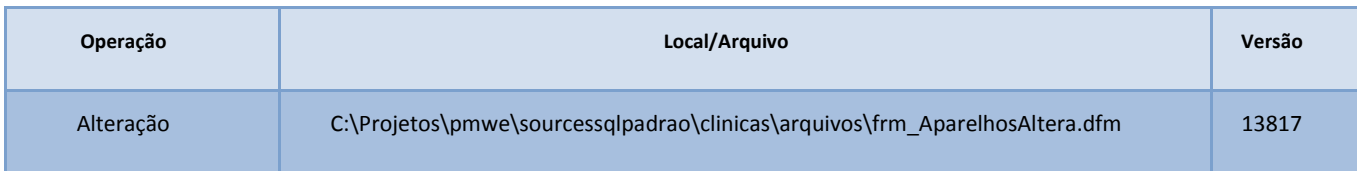

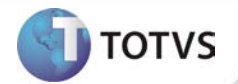

### **PROCEDIMENTOS PARA CONFIGURAÇÃO**

Não se aplica.

# **Boletim Técnico**

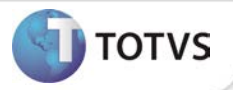

#### **PROCEDIMENTOS PARA UTILIZAÇÃO**

- 1. Em **Atendimento Clínico** acesse **Paciente/Abrir.**
- **2.** Selecione um paciente e clique em **Abrir** novamente.
- **3.** Será exibida a ficha de atendimento do paciente.
- 4. Na aleta **Audiometria** selecione um exame audiométrico.
- 5. Clique em **Imprimir/Exportar.**

### **INFORMAÇÕES TÉCNICAS**

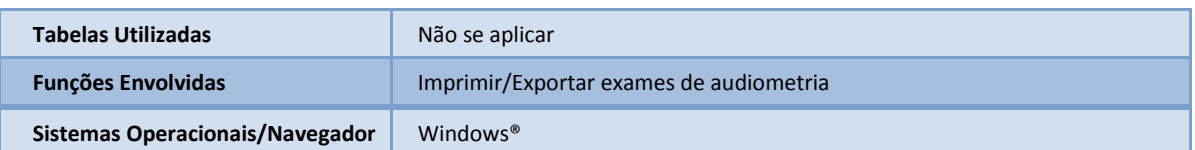